## TELSTRA IP TELEPHONY CUSTOMER GROUP ADMINISTRATOR INSTANT GROUP CALL QUICK REFERENCE GUIDE

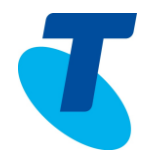

Instant Group call enables users to call a group of other users. Use the Instant Group Call page to display the list of instant group call instances in your group.

Instant group call instances are groups of users that you can call ondemand. The active group name, phone number, extension, and department appear for each instant group call group

## 1. LIST INSTANT GROUP CALL

Use the Group – Services menu page to configure a new instant group call and manage existing instant group calls.

Defining instant group call allows you to call a group of users.

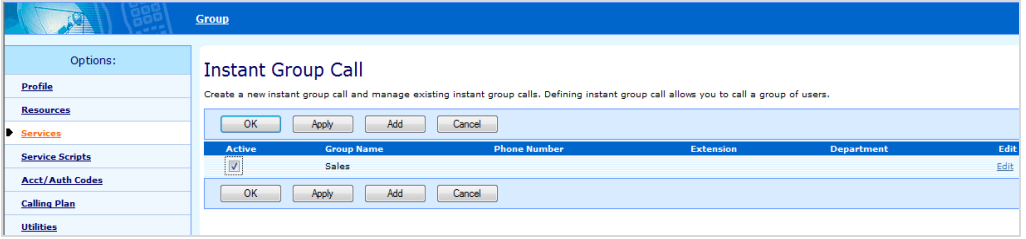

- 1. On the *Group – Services* menu page
- 2. Click **Instant Group Call**
- 3. To display the previous page, click **OK** or **Cancel**

## 2. ADD INSTANT GROUP CALL

To create a new instant group call use the *Group – Instant Group Call Add*.

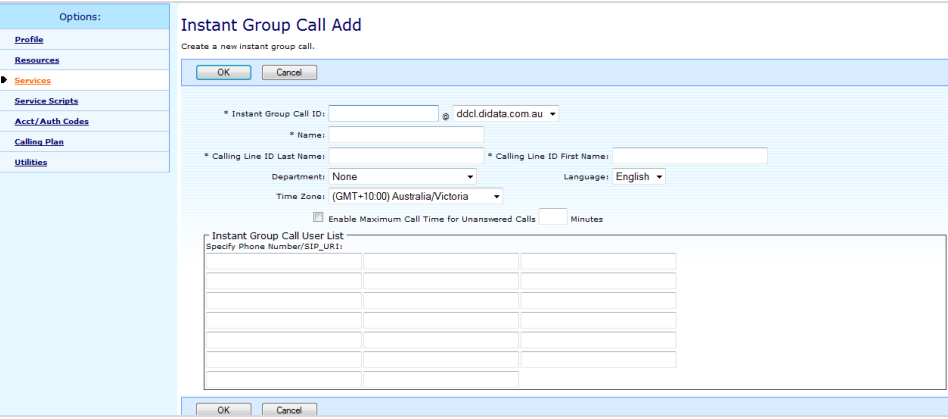

- 4. On the *Group – Services* menu page
- 5. Click Instant Group Call
- 6. Click **Add**
- 7. Type the Instant Group Call ID

## TELSTRA IP TELEPHONY CUSTOMER GROUP ADMINISTRATOR INSTANT GROUP CALL QUICK REFERENCE GUIDE

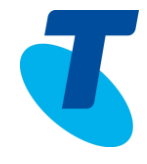

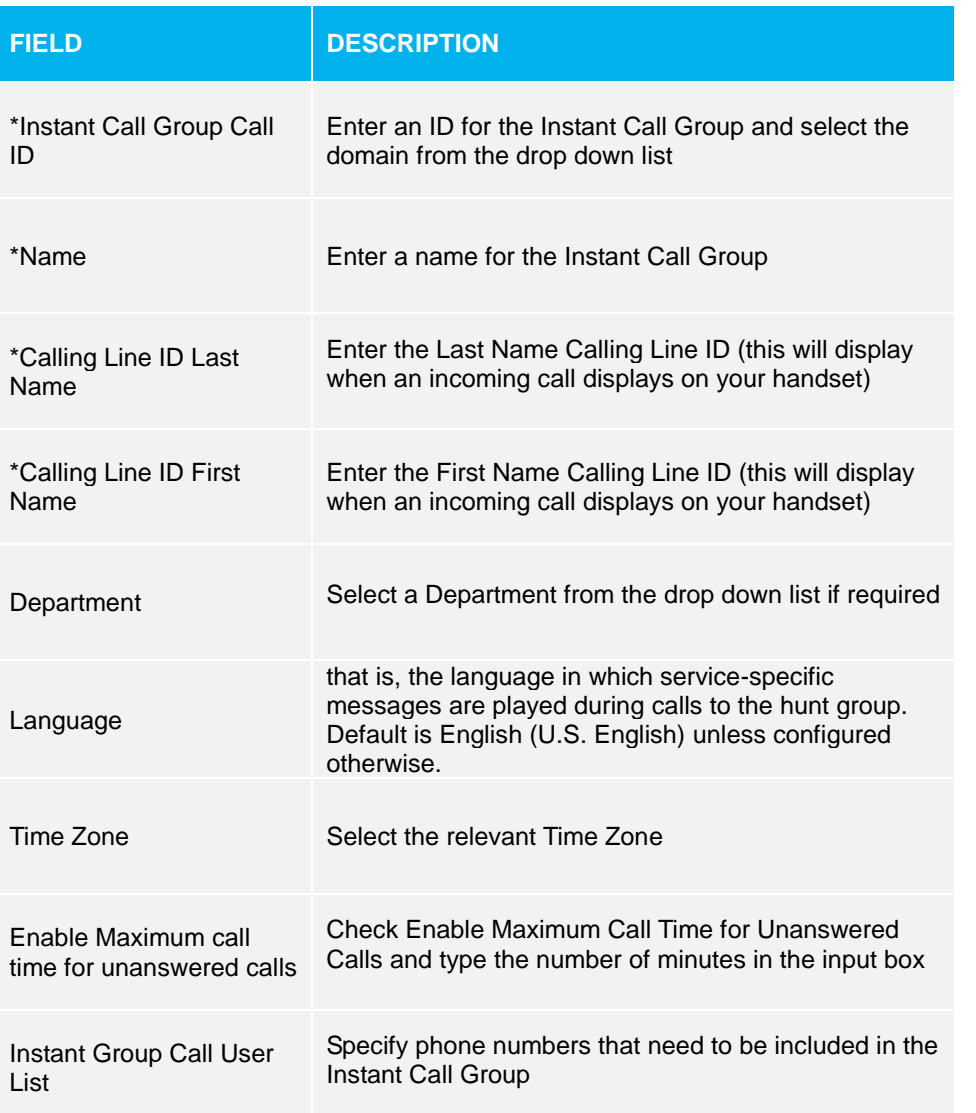

8. Save your changes. Click **Apply** or **OK**

Once users have been added to an Instant Group Call Group, to intercom (dial) the users

- 1. Enter **\*50** (this is the Feature Access Code for Push to Talk) and the number or extension of the Instant Group Call
- 2. All phones (users) added to the Instant Group Call group will ring when IGC is dialed. User's phones will be called via the speaker.